## UniBell 2 Instrukcja obsługi dla użytkownika

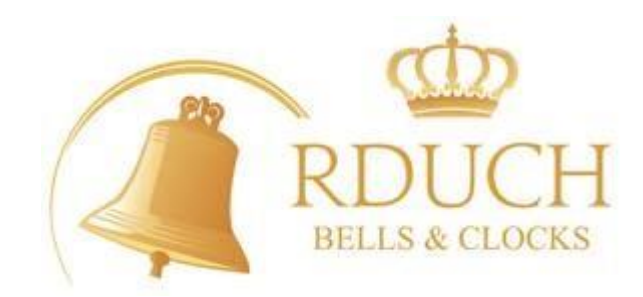

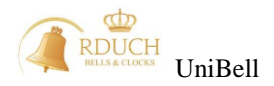

## **Wprowadzenie.**

Oddajemy w Państwa ręce nowoczesny sterownik dzwonów i zegarów wieżowych o nazwie UniBell. Do jego budowy wykorzystano najwyższej jakości podzespoły. Oprogramowanie zegara zostało tak pomyślane, aby użytkownik mógł w sposób możliwie łatwy i przejrzysty zarządzać systemem nie tracąc przy tym na uniwersalności urządzenia. Mamy nadzieję, że praca, którą włożyliśmy w opracowanie i wykonanie urządzenia zadowoli naszych Klientów. Celem, który wyznaczyliśmy sobie przy konstruowaniu urządzenia było pogodzenie wysokich wymagań funkcjonalnych, niezawodności, najnowocześniejszych rozwiązań układowych z możliwie najprostszą instalacją oraz intuicyjną obsługą. Niniejsza instrukcja zawiera wszystkie niezbędne informacje dotyczące obsługi systemu z punktu widzenia użytkownika. Nie znaczy to jednak, że pozostawiamy naszych Klientów wyłącznie z tą instrukcją. W przypadku jakichkolwiek pytań i wątpliwości prosimy o bezpośredni kontakt telefoniczny lub email. Będziemy się starać możliwie szybko rozwiązywać ewentualne problemy. Będziemy wdzięczni za wszystkie uwagi dotyczące pracy sterownika i potrzeb Klientów. Chcemy, aby nasz produkt nieustannie się rozwijał stwarzając coraz to nowe możliwości dla użytkowników.

Zastrzegamy prawo do zmian w mechanice urządzenia, zmian w elektronice sprzętu oraz oprogramowaniu spowodowane rozwijaniem możliwości funkcjonalnych sterownika UniBell.

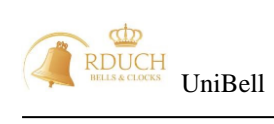

## Spis Treści:

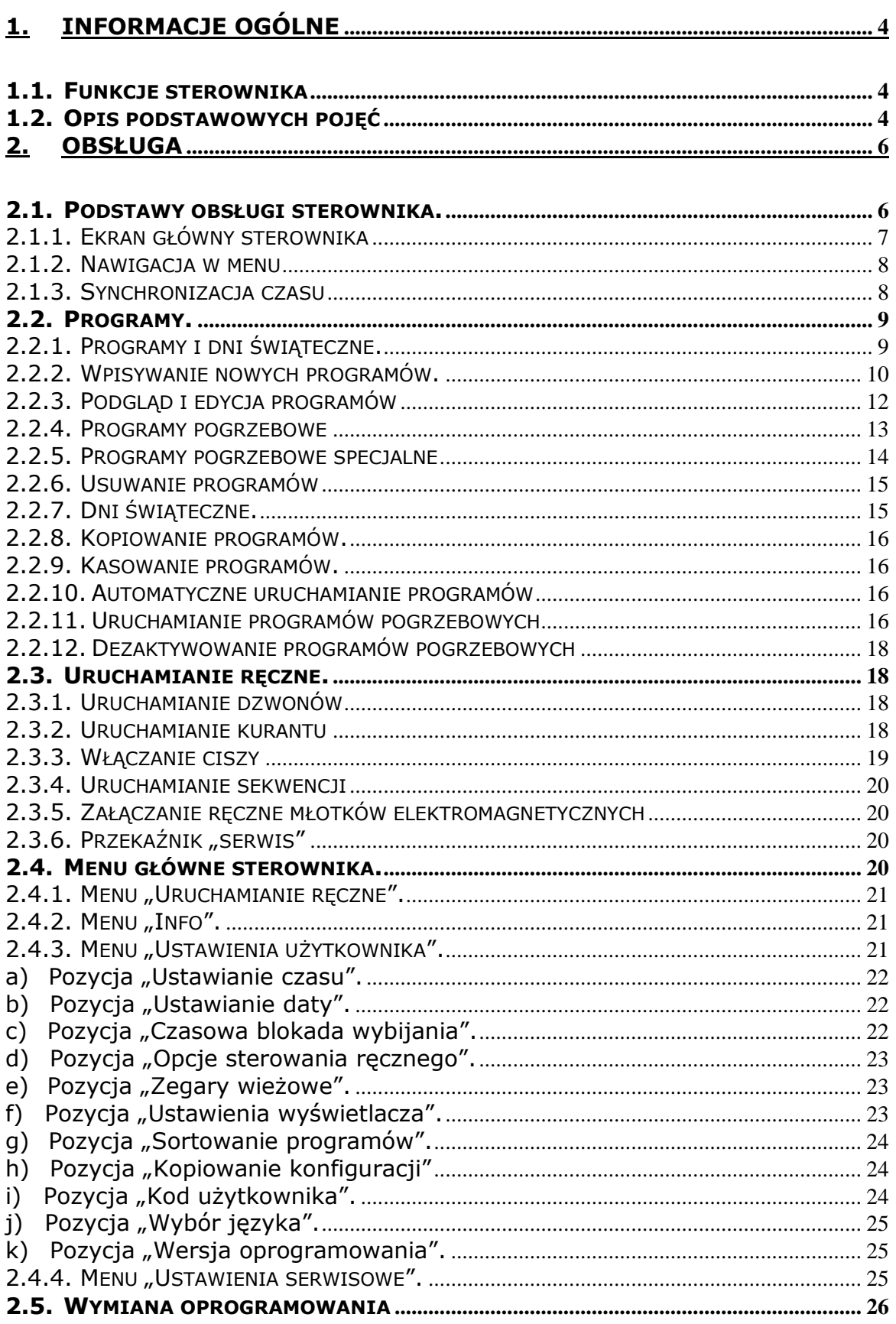

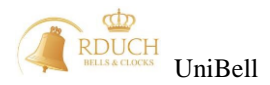

### <span id="page-3-0"></span>**1. Informacje ogólne**

Sterownik UniBell jest to nowoczesny mikroprocesorowy zegar czasu rzeczywistego wyposażony w szereg zaawansowanych funkcji umożliwiających sterowanie m.in. dzwonami, młotkami elektromagnetycznymi oraz zegarami wieżowymi.

Zegar umożliwia automatyczne wykonywanie programów wprowadzonych przez użytkownika. Przy jego pomocy możliwe jest zdefiniowanie programów tygodniowych, rocznych, świątecznych, jednorazowych lub pogrzebowych uruchamiających dzwon, kurant lub sekwencję. Sterownik UniBell współpracuje z programem komputerowym UniBell PC, przez co wpisywanie nowych programów i zmiana konfiguracji może być przeprowadzona bezpośrednio w sterowniku lub za pośrednictwem komputera PC. W przypadku użycia komputera, odpowiednie dane zostają przenoszone do sterownika za pomocą karty pamięci SD.

#### <span id="page-3-1"></span>**1.1. Funkcje sterownika**

- Sterowanie dzwonami mechanicznymi (max. 5 dzwonów),
- Sterowanie zegarami wieżowymi (max. 2 niezależne zegary wieżowe),
- Sterowanie gongiem godzin (również repetycją),
- Sterowanie gongiem kwadransów (również sekwencyjnym),
- Sterowanie zwiastunem godzin,
- Sterowanie zwiastunem kwadransów,
- Sterowanie wzmacniaczem,
- Sterowanie kurantami elektronicznymi,
- Sterowanie młotkami elektromagnetycznymi na dzwonach (max. 5 młotków),
- Możliwość programowania sekwencji,
- Możliwość współpracy z programem komputerowym "UniBell PC",
- Możliwość łatwej aktualizacji oprogramowania sterownika (firmware),
- Czytnik kart pamięci SD służący do wymiany oprogramowania oraz przenoszenia, danych pomiędzy programem PC a urządzeniem oraz archiwizacją programów i konfiguracji,
- Dodawanie, edycja, usuwanie i zarządzanie programami automatycznymi,
- Automatyczne korygowanie czasu na podstawie danych z naziemnego systemu radiowego DCF-77 lub satelitarnego GPS (opcja),
- Automatyczna zmiana czasu letniego na zimowy i zimowego na letni,
- Sterowanie oświetleniem według obliczonej godziny wschodu i zachodu słońca,
- Umożliwienie szybkiego, ręcznego uruchomienia dzwonów, kurantów, sekwencji, programów pogrzebowych,
- Zdalne zarządzanie sterownikiem przez sieć Internet (opcja).

#### <span id="page-3-2"></span>**1.2. Opis podstawowych pojęć**

Podczas obsługi sterownika można spotkać się z następującymi pojęciami:

- **Ekran startowy** ekran wyświetlany przez kilka sekund bezpośrednio po włączeniu zasilania sterownika zawierający logo dystrybutora sprzętu.
- **Ekran główny -** ekran wyświetlany na wyświetlaczu po kilkunastu sekundach od momentu włączenia zasilania sterownika, bezpośrednio po ekranie startowym lub po wyjściu z głównego menu. Na ekranie tym jest pokazywana aktualna data, godzina i stan aktualny systemu.
- **Dzwon** wyjście skonfigurowane jako Dzwon służy do sterowania układem napędu dzwonu mechanicznego.
- **Młotek** (elektromagnetyczny) umieszczony na dzwonie mechanicznym umożliwia wybijanie godzin oraz kwadransów. Może być również użyty w sekwencji.
- **Sekwencja** zbiór kolejnych kroków zawierających **dzwon** lub **młotek** uruchamianych kolejno jeden po drugim. Każdy krok ma zdefiniowany czas trwania oraz odstęp czasu do następnego kroku. Jedna sekwencja może posiadać do 160 kroków.
- **Odbiornik DCF**  odbiornik sygnału radiowego atomowego wzorca czasu. Sygnał synchronizacji czasu jest nadawany z naziemnego nadajnika usytuowanego w okolicach Frankfurtu (Niemcy). Umożliwia on automatyczną nastawę zegara oraz stabilizuje on wewnętrzny kwarcowy zegar czasu rzeczywistego zainstalowany w sterowniku, dzięki czemu godzina i data zawsze jest poprawna.

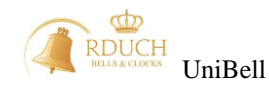

- **Odbiornik GPS**  odbiornik sygnału satelitarnego systemu lokalizacji GPS, jest alternatywą dla odbiornika DCF - służy do automatycznego ustawiania czasu zegara oraz jego stabilizacji w miejscach, gdzie sygnał systemu DCF może być za słaby.
- **Dni świąteczne** służą do tworzenia programów automatycznych wg tzw. kalendarza liturgicznego, mogą to być święta stałe (określane wg daty) lub święta ruchome (początek święta jest określany wg podania ilości dni przed lub po Wielkanocy). Jest możliwe utworzenie święta trwającego jeden lub więcej dni.
- **Program**  zdefiniowany zestaw czynności uruchamianych automatycznie w określone dni lub święta. Pozwala m.in. na uruchamianie kurantów, sekwencji, wybijania dzwonów w ściśle określonych terminach.
- **Karta pamięci** przenośna pamięć zewnętrzna służącą do kopiowania ustawień sterownika i danych programów. Sterownik wykorzystuje standardowe karty typu SD (Secure Digital).
- **Menu programów**  menu zawierające funkcje konfiguracji programów (m.in. dodawanie i edycja), dostępne poprzez wciśniecie przycisku F1 będąc w ekranie głównym.
- **Menu główne**  zawiera funkcje konfiguracji pracy sterownika. Zawiera ustawienia dostępne dla użytkownika oraz serwisu. Menu dostępne po wciśnięciu przycisku F4 będąc w ekranie głównym.
- **Menu serwis**  zawiera funkcje serwisowe, menu niedostępne dla użytkownika.
- **Klawisze szybkiego uruchamiania** programowalne klawisze F2 i F3 w ekranie głównym. Służą do uruchomienia wybranych funkcji sterownika bez konieczności wchodzenia do menu.
- **Funkcja Ciszy**  specjalny stan pracy sterownika, załączany i wyłączany programowo lub ręcznie przez użytkownika powodujący zablokowanie wszystkich lub określonych typów dzwonienia dzwonami, młotkami lub kurantami.

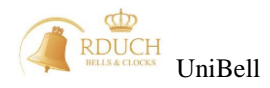

## <span id="page-5-0"></span>**2. Obsługa**

#### <span id="page-5-1"></span>**2.1. Podstawy obsługi sterownika.**

Sterownik wyposażony jest w monochromatyczny, graficzny wyświetlacz LCD o rozdzielczości 240 x 128 punktów. Wyświetlacz, klawisze numeryczne (0-9) i funkcyjne (F1-F4) oraz diody LED umożliwiają bardzo wygodną komunikację użytkownika ze sterownikiem. Ręczna obsługa sterownika polega na wyszukaniu i wybraniu danej pozycji menu przy pomocy klawiszy **F1** – **F4**. Klawisze funkcyjne mają różne funkcje w zależności od ekranu, który jest wyświetlany. Aktualna funkcja klawisza F1-F4 jest pokazana w "dymku" po prawej stronie ekranu, na lewo od odpowiedniego przycisku funkcyjnego (*[Rysunek 1](#page-5-2)*). Brak ikony po lewej stronie przycisku funkcyjnego oznacza, że jego naciśnięcie nie wywoła żadnej reakcji sterownika. W niektórych ekranach wymagane jest wciśnięcie klawisza numerycznego "8" w celu wyświetlenia alternatywnych funkcji klawiszy funkcyjnych (funkcja SHIFT). Klawisze posiadają

alternatywne funkcje jeśli pod "dymkiem" przycisku F4 znajduje się belka: W celu wyboru alternatywnej funkcji należy trzymając wciśnięty klawisz "8" wcisnąć odpowiedni przycisk F1-F4.

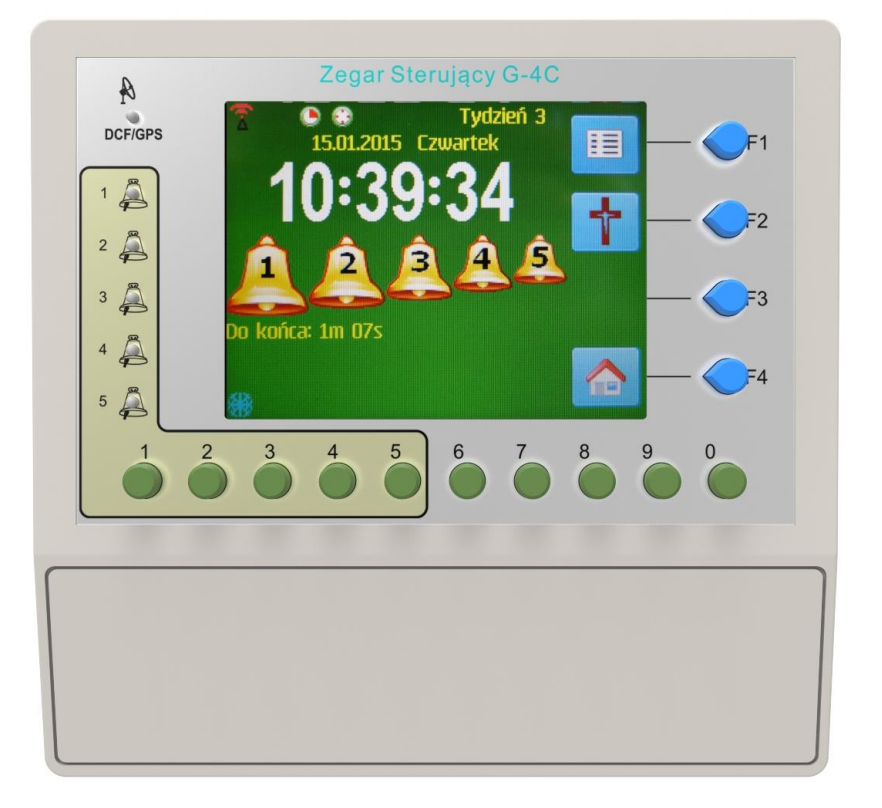

*Rysunek 1. Widok z góry.*

<span id="page-5-2"></span>Przyciski oznaczone od **0** do **9** pozwalają na szybkie wywołanie funkcji sterownika (np. włączenie lub wyłączenie dzwonu) lub wprowadzenie wartości liczbowej parametru (np. przy ustawianiu daty, godziny).

Pod przyciskiem "0" znajduje się rysunek: **STOP** przypominający o funkcji specjalnej tego przycisku.<br>Pod przyciskiem "0" znajduje się rysunek: **przypominający o funkcji specjalnej tego przycisku**. Naciśnięcie przycisku "0" powoduje natychmiastowe wyłączenie uruchomionych dzwonów, kurantów oraz sekwencji. Funkcja ta działa tylko w ekranie głównym.

Po lewej stronie wyświetlacza znajdują się diody LED informujące o stanie dzwonów, działaniu odbiornika sygnału synchronizacji czasu (DCF lub GPS) oraz o stanach awaryjnych urządzenia. Zielona dioda migająca obok numeru dzwonu oraz jednoczesne pulsowanie rysunku dzwonu na ekranie oznacza, że dany dzwon będzie za chwilę uruchomiony. Ciągłe świecenie diody LED kolorem zielonym oraz świecenie odpowiedniego rysunku dzwonu na ekranie informuje, że dzwon jest uruchomiony. Ciągłe świecenie diody kolorem czerwonym sygnalizuje, że urządzenie wykonawcze dzwonu nie wystawiło sygnału powrotu do sterownika – w przypadku gdy sygnał powrotu został skonfigurowany. Może to być spowodowane

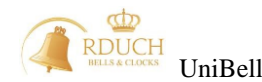

uszkodzeniem układu napędu dzwonu lub przewodów. Należy się skontaktować w takiej sytuacji z serwisem. Jeśli wszystkie diody dzwonów 1-5 migają jednocześnie na czerwono to oznacza, że wystąpiła jakaś awaria sterownika. Wtedy na ekranie głównym obok klawisza **F3** pojawi się migający wykrzyknik

Naciśnięcie klawisza **F3** spowoduje pokazanie listy kodów błędów i awarii (przydatne dla serwisu).

#### <span id="page-6-0"></span>**2.1.1. Ekran główny sterownika**

Ekran główny jest najczęściej wyświetlanym ekranem sterownika. Na nim umieszczone są najważniejsze informacje pracy systemu, stany awaryjne oraz stany aktualnie załączonych dzwonów, kurantów itp.

Na ekranie głównym mogą pokazać się następujące ikony:

- czas letni, - czas zimowy, - włożona karta SD, - aktywny program pogrzebowy,  $\bar{e}$  - załączony przekaźnik serwis, - stan odbioru GPS,  $\Delta$  - stan odbioru DCF,  $\mathbf G$  - załączone wybijanie godzin, - załączone wybijanie kwadransów, -<br>uruchomiona sekwencja, aktywna blokada wybijania godzin, - aktywna blokada wybijania kwadransów,  $\bullet$  - włączony zegar wieżowy. Cyfra pokazuje numer zegara (1 lub 2). Pod tarczą zegara może znajdować się znaczek (po lewej lub prawej stronie tarczy). Informuje on o przekaźniku przekładni, który w danym momencie jest włączony - aktywna jest cisza dla dzwonów, kurantów, sekwencji - aktywna jest cisza dla gongów

Funkcje klawiszy funkcyjnych F1-F4 na ekranie głównym:

- Klawisz **F1** wejście do menu programów wprowadzanie i edycja programów oraz dni światecznych.
- Klawisze szybkiego uruchamiania **F2** oraz **F3** w zależności od ustawień serwisowych mogą pełnić funkcje:

- uruchomienie programu pogrzebowego,

- włączenie lub wyłączenie funkcji "Ciszy",
- uruchomienie kuranta.

uruchomienie sekwencji.

- obsługa stanu awaryjnego,
- Klawisz **F4** wejście do menu głównego.

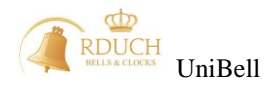

W lewym górnym rogu wyświetlana jest data w formacie dzień : miesiąc : rok oraz dzień tygodnia, poniżej dużymi cyframi godzina w formacie 24-godzinnym. Wyświetlane są upływające godziny : minuty : sekundy. Po prawej stronie od aktualnego czasu znajduje się numer tygodnia roku poniżej numeru tygodnia znajduje się symbol anteny GPS lub DCF (rozdziała Synchronizacja czasu)

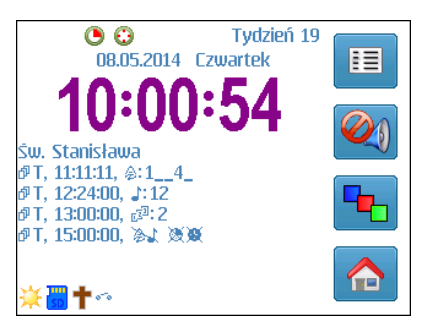

Pod godziną i linijką z ikonami znajduje się lista świąt (maksymalnie dwa) oraz lista kolejnych programów do uruchomienia. Programy identyfikowane są w następujący sposób:

- T program tygodniowy
- S program świąteczny
- R program roczny
- J program jednorazowy
- P program pogrzebowy
- P1 program pogrzebowy specjalny

#### <span id="page-7-0"></span>**2.1.2. Nawigacja w menu**

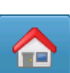

Wejście do menu sterownika następuje po wciśnieciu klawisza F4 w ekranie głównym. Budowa menu oparta jest na strukturze drzewa, a plansze edycji parametrów pogrupowane są tematycznie. Przy wejściu do menu głównego należy podać kod użytkownika, chyba że opcja ta została wyłączona (ustawiono kod 0000). Natomiast wejście do menu serwisowego (ustawienia serwisowe) następuje po wpisaniu kodu serwisowego.

W celu poruszania się po listach menu, zmiany parametrów należy poznać kilka ikon pokazujących się w "dymkach" klawiszy funkcyjnych:

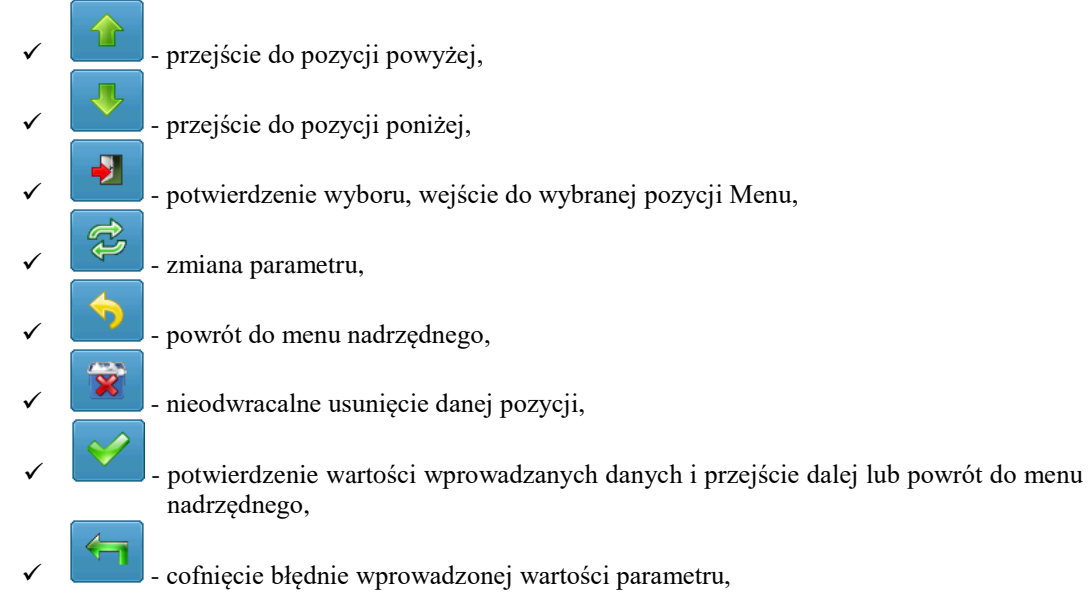

#### <span id="page-7-1"></span>**2.1.3. Synchronizacja czasu**

W zależności od tego jakiego typu odbiornik został zastosowany, synchronizacja przebiega w nieco inny sposób. Dla odbiornika DCF godziny synchronizacji można wybrać (domyślnie pomiędzy 2:00 a 4:00 rano, kiedy sygnał DCF jest najlepszej jakości). Może być również załączona synchronizacja czasu "zawsze przy włączeniu". Dla odbiornika GPS urządzenie próbuje się zsynchronizować każdego dnia o północy oraz zawsze przy włączeniu. Wybór sposobu synchronizacji oraz zakresu godzin synchronizacji DCF i typu zastosowanego odbiornika należy do instalatora systemu. Użytkownik nie ma możliwości

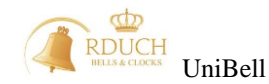

modyfikacji tych parametrów. W zależności od konfiguracji, ikona anteny pod numerem tygodnia na ekranie głównym może różnie się zachowywać:

- antena DCF jest wyświetlana w sposób pulsacyjny, co oznacza że sterownik znajduje się w zakresie godzin synchronizacji zadanych przez instalatora, jednak jakość sygnału DCF jest za słaba do prawidłowego ustawienia zegara. Sterownik jeszcze nie ustawił prawidłowego czasu.
- antena DCF jest wyświetlana w sposób ciągły, co oznacza, że czas sterownika został ustawiony podczas ostatniego cyklu synchronizacji (godzin synchronizacji). Antenka świeci się ciągle do czasu najbliższego opuszczenia ekranu głównego przez wejście do menu głównego, menu programów itp. Po powrocie do ekranu głównego symbol atenki znika, aż do czasu gdy zegar znajdzie się ponownie w zakresie godzin synchronizacji (antenka zacznie ponownie migać szukając prawidłowego sygnału).
- antena GPS jest wyświetlana w sposób pulsacyjny co oznacza, że sygnał GPS nie jest wystarczającej jakości do prawidłowego ustawienia czasu zegara. Sterownik jeszcze nie ustawił prawidłowego czasu.
- antena GPS jest wyświetlana w sposób ciągły, co oznacza, że czas sterownika został ustawiony podczas ostatniego cyklu synchronizacji. Antenka świeci się ciągle do czasu najbliższego opuszczenia ekranu głównego przez wejście do menu głównego, menu programów itp. Po powrocie do ekranu głównego symbol atenki znika aż do czasu gdy zegar dojdzie do godziny 00:00 (antenka zacznie ponownie migać szukając prawidłowego sygnału, po synchronizacji będzie świecić stale).

Zielona dioda LED obok symbolu antenki:

- w przypadku wybrania jako źródła synchronizacji odbiornika DCF, dioda miga w takt odbieranych impulsów DCF,
- w przypadku wybrania jako źródła synchronizacji odbiornika GPS, dioda nie świeci wcale w przypadku braku podłączonego modułu odbiornika GPS (opcja), miga w czasie szukania sygnału GPS oraz świeci stale w czasie gdy odbierany jest poprawny sygnał GPS.

Synchronizacja DCF następuje zawsze w zakresie ustawionych przez instalatora godzin synchronizacji. W przypadku gdy przez cały czas zakresu godzin synchronizacji docierający sygnał DCF będzie za słaby do poprawnej synchronizacji zegara, to w tym dniu zegar nie zostanie zsynchronizowany.

Synchronizacja GPS rozpoczyna się każdego dnia o godzinie 00:00 i trwa do czasu gdy sygnał GPS będzie odpowiedniej jakości do prawidłowej synchronizacji zegara.

Zarówno przy synchronizacji DCF jak i GPS zegar jest synchronizowany 1 raz na dobę.

Instalator może załączyć lub wyłączyć funkcję "synchronizuj zawsze przy włączeniu" pozwalającą na synchronizację zegara zawsze po załączeniu jego zasilania.

Instalator może załączyć lub wyłączyć funkcję "automatyczna zmiana czasu" pozwalającą na samoistne przestawienie zegara z czasu letniego na zimowy i z czasu zimowego na letni. Po wykonaniu automatycznej zmiany czasu sterownik informuje o tym odpowiednim komunikatem na ekranie głównym.

#### <span id="page-8-0"></span>**2.2. Programy.**

#### <span id="page-8-1"></span>**2.2.1. Programy i dni świąteczne.**

Będąc w głównym ekranie sterownika, po naciśnięciu klawisza **F1** pojawi się okno, w którym możliwe będzie dodanie, edycja lub usunięcie dowolnego programu lub grupy programów. Spośród pozycji menu można również wybrać polecenia edycji dni świątecznych, kopiowania programów z karty do sterownika i ze sterownika na kartę pamięci.

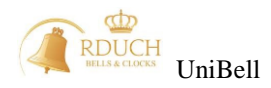

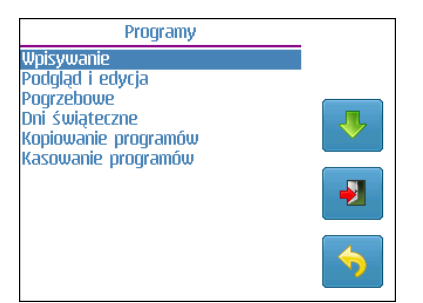

*Rysunek 2. Ekran edycji programów i świąt.*

#### <span id="page-9-1"></span><span id="page-9-0"></span>**2.2.2. Wpisywanie nowych programów.**

Po wybraniu pozycji "**Wpisywanie**" możliwe jest dodanie jednego z 4 typów programów:

- **Tygodniowego –** program uruchamia się co tydzień w określone dni i określonej godzinie. Uruchamianie programu następuje tylko w wybrane dni pomiędzy datą początkowa i końcową programu.
- **Świątecznego –** program uruchamia się tylko w dzień wystąpienia wybranego święta. Możliwe jest ustalenie dnia tygodnia w jaki musi wystąpić święto, aby program został uruchomiony.
- **Rocznego**  program uruchamia się co roku w ten sam dzień (należy ustalić dzień oraz miesiąc) o określonej godzinie.
- **Jednorazowego –** program uruchamia się tylko jeden raz. Konieczne jest określenie dokładnej daty (dzień, miesiąc, rok) oraz czasu (godzina, minuta, sekunda) uruchomienia.

Przy pomocy klawiszy **F1** oraz **F2** należy wybrać żądany typ programu oraz nacisnąć klawisz **F3**. W zależności od wybranego typu programu konieczne będzie ustalenie odpowiednich parametrów programu. Niektóre parametry takie jak priorytet, tygodnie, miesiące parzyste / nieparzyste, opóźnienia załączenia, opóźnienia wyłączenia dzwonów, atrybut anioł Pański, aktywność są ustalane domyślnie i zmiany ich można dokonać tylko w edycji na liście parametrów. Domyślny priorytet różni się w zależności od typu programu. Dla programu świątecznego wynosi 6 a dla pozostałych 5.

Wpisywanie parametrów następuje w kolejno pokazywanych oknach. Wartości parametru są ustawiane

przy pomocy klawiszy **F1** ( ), **F2 ( ),** klawiszy **0-9** (w zależności od rodzaju wpisywanego parametru), zatwierdzenie wpisanej wartości i przejście do okna kolejnych parametrów nastąpi po

naciśnieciu klawisza **F3**. Wciśnięcie przycisku spowoduje usunięcie wpisanej wartości

w aktualnym ekranie, wciśnięcie klawisza oznaczonego ikoną powoduje powrót do poprzedniego ekranu. Dla programów tygodniowych należy podać kolejno:

 **Data od** – (wprowadzane w formacie dzień, miesiąc) określa dzień roku, od którego program będzie wykonywany. Wpisanie wartości np. 31.03 spowoduje, że program tygodniowy będzie uruchamiany od 31 marca.

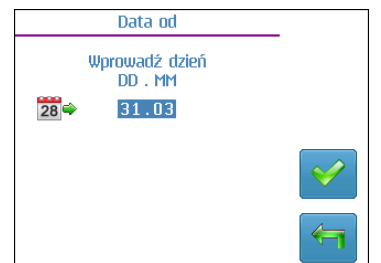

*Rysunek 3. Ustalanie daty startu programu.*

 **Data do** – (wprowadzane w formacie dzień, miesiąc) określa dzień roku, do którego program będzie wykonywany. Wpisanie wartości np. 31.08 spowoduje, że program tygodniowy będzie uruchamiany do 31 sierpnia.

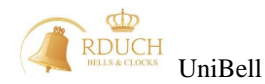

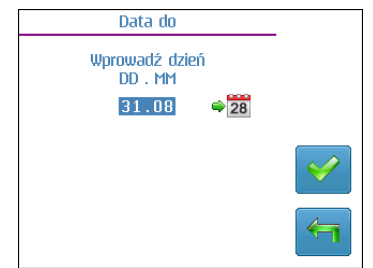

*Rysunek 4. Ustalanie daty zakończenia programu*

 **Dni tygodnia** – dni, w które program ma zostać uruchomiony. Przy pomocy klawiszy 1-7 (poniedziałek - niedziela) można włączyć lub wyłączyć aktywność danego dnia. Dla programów świątecznych parametr jest pomijany przy dodawaniu nowego programu.

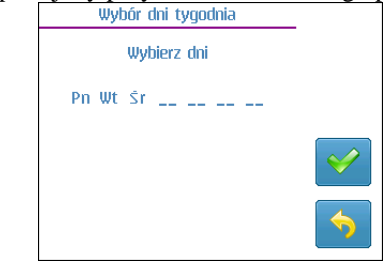

*Rysunek 5. Ustalanie dni aktywności programu.*

 **Godzina uruchomienia programu** – godzina, o której program zostanie uruchomiony. Konieczne jest podanie godziny i minuty oraz sekundy, jeśli ma być różna od 00.

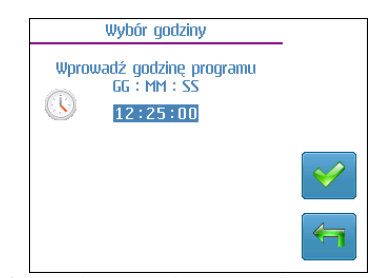

*Rysunek 6. Ustalanie godziny uruchomienia programu.*

 **Wyjście** – dzwon, kurant, sekwencja, włączenie lub wyłączenie przekaźnika, uruchomienie ciszy, brak przypisania. Określa co ma być uruchomione po starcie programu.

| Wybór wyjścia    |  |
|------------------|--|
| <b>Dzwon</b>     |  |
| Kurant           |  |
| Sekwencja        |  |
| Zał. Pk serwis   |  |
| Wył. Pk serwis   |  |
| Cisza            |  |
| Brak przypisania |  |
|                  |  |
|                  |  |
|                  |  |
|                  |  |
|                  |  |

*Rysunek 7. Ustalanie typy wyjścia programu.*

- **Parametry wybranego wyjścia** w zależności od rodzaju wyjścia konieczne będzie podanie dodatkowych paramentów:
	- **Dla dzwonu** które dzwony mają być uruchamiane w programie oraz czas dzwonienia (minuta, sekunda),
	- **Dla kurantu** numer kurantu oraz liczbę powtórzeń,
	- **Dla sekwencji** numer sekwencji,
	- **Dla ciszy** czy cisza ma obowiązywać dla dzwonów i/lub gongów oraz czas trwania ciszy.

W przypadku programów świątecznych konieczne jest podanie:

- **Święto** z listy należy wybrać święto, w jakie ma zostać uruchomiony program,
- **Godzina uruchomienia programu,**
- **Wyjście.**

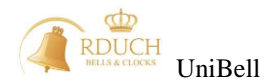

Dla programów rocznych należy podać:

- **Dzień uruchomienia programu** w formacie dzień, miesiąc,
- **Godzina uruchomienia programu,**
- **Wyjście.**

Dodanie programu jednorazowego wymaga podania następujących danych:

- **Data uruchomienia programu –** w formacie dzień, miesiąc, rok,
- **Godzina uruchomienia programu,**
- **Wyjście.**

Po podaniu wszystkich parametrów urządzenie wyświetli monit z zapytaniem czy zapisać nowy program. Po naciśnięciu OK. nastąpi dodanie programu oraz powrót do menu dodawania programów. Podczas wpisywania kolejnego programu w oknie pojawią się domyślne parametry poprzednio wpisanego programu.

Podczas dodawania nowego programu danego typu sterownik zaproponuje domyślne parametry z poprzednio wpisanego programu. Funkcja ta jest przydatna przy dodawaniu wielu programów o podobnych parametrach. Zapobiega to konieczności wielokrotnego wpisywania tych samych danych.

UWAGA: FIZYCZNE ZAPISANIE DANYCH W PAMIECI URZADZENIA NASTEPUJE W MOMENCIE WYJSCIA Z MENU "**Programy**" DO GŁÓWNEGO EKRANU.

#### <span id="page-11-0"></span>**2.2.3. Podgląd i edycja programów**

Wybierając drugie polecenie z menu "**Programy**" (*[Rysunek 2](#page-9-1)*) uruchamiamy okno edycji parametrów programów. W tym oknie możliwa jest zmiana parametrów programów tygodniowych, świątecznych, rocznych, jednorazowych, jak również przegląd list programów posortowanych wg numeru lub wg godziny uruchomienia. Po wybraniu poszczególnej grupy programów ukazuje się lista programów w obrębie danej grupy. Po wybraniu pozycji "Wszystkie" ukazuje się lista wszystkich zapisanych programów w pamięci sterownika.

| Podgląd i edycja                |  |
|---------------------------------|--|
| <b>Tygodniowe</b>               |  |
| <b><i><u>Swiąteczne</u></i></b> |  |
| Roczne                          |  |
| Tednorazowe                     |  |
| Wszystkie                       |  |
|                                 |  |
|                                 |  |

*Rysunek 8. Lista rodzajów programów.*

Żądaną grupę programów należy wybrać z listy oraz nacisnąć klawisz **F3.** Pojawi się lista programów w obrębie danej grupy. Przykładowa lista dla programów tygodniowych przedstawiona jest na poniższym rysunku:

| <b>Tygodniowe</b>              |                |  |
|--------------------------------|----------------|--|
| 002 11:24:00 ♪ : 12            | <b>PWSCPSN</b> |  |
|                                | PW₹            |  |
| 03 13:00:00 $\mathbb{Z}^2$ : 1 | <b>PWSFPSN</b> |  |
| 005 16:23:00 金:__34_           | <b>PWSFPSN</b> |  |
| 004 22:10:00 24 浏览             | <b>PWSFPSN</b> |  |
|                                |                |  |
|                                |                |  |

*Rysunek 9. Przykładowa lista programów tygodniowych*

Dla każdego programu kolejno od lewej podane są: numer programu, godzina uruchomienia programu, ikona informująca o typie wyjścia oraz parametry programu. W zależności od wybranego wyjścia parametrami wyświetlanymi na liście są:

- dla dzwonu numery dzwonów wybranych w programie (program nr 5 na liście),
- dla kurantu numer uruchamianego kurantu (program nr 4 na liście),
- dla sekwencji numer sekwencji (program nr 2 na liście),

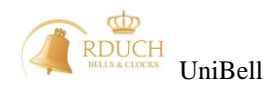

dla ciszy – cisza aktywna dla gongów lub/i dzwonów (program nr 1 na liście).

Klawiszem **F3** wybieramy program i przechodzimy do podglądu jego parametrów. Poza parametrami zdefiniowanymi podczas dodawania programu mamy możliwość ustawienia dodatkowych, rzadziej używanych parametrów:

- **Tygodnie** czy program ma być uruchamiany w tygodnie parzyste czy nieparzyste, czy też w każdy tydzień,
- **Miesiące**  czy program ma być uruchamiany w miesiąca parzyste czy nieparzyste, czy też w każdym miesiącu,
- **Anioł Pański** atrybut programu określający czy jego uruchomienie jest związane z graniem Anioła Pańskiego. Na dany dzień możliwe jest ustalenie 3 programów tygodniowych z atrybutem Anioł Pański. Przed lub po takim programie zostanie uruchomiony każdy aktywny program pogrzebowy, którego tryb uruchomienia jest ustalony na "Przed Aniołem Pańskim" lub "Po Aniele Pańskim",
- **Aktywność**  ustala czy program ma być aktywny w czasie zimowym, letnim czy też przez cały rok.

Dodatkowo dla wyjścia typu dzwon:

- **opóźnienie załączania** dla poszczególnego dzwonu. Jest to czas (od 0 s do 59 minut 59 sekund), jaki mija od momentu uruchomienia programu do momentu fizycznego włączenia dzwonu,
- **opóźnienie wyłączenia** dla poszczególnego dzwonu. Jest to czas (od 0 s do 59 minut 59 sekund) przez jaki dzwon będzie uruchomiony po upływie czasu dzwonienia programu.

Dodatkowo dla wyjścia typu kurant:

**ilość powtórzeń** uruchomienia kurantu

Numery programów nadawane są automatycznie przez sterownik. Nie ma możliwości zmiany numeru programu. Nowo wpisywany program otrzymuje pierwszy "wolny" numer. Wszystkie pozostałe parametry programów można edytować dowolną ilość razy po wpisaniu programu.

Każdy program posiada priorytet (ustalany od 1 do 16). Dla każdego dnia obliczany jest "priorytet dnia" – jest nim najwyższy priorytet (wyłączając priorytet S16 -priorytet specjalny) spośród wszystkich programów, które miały uruchomić się w ten dzień. Sterownik uruchomi tylko te programy w danym dniu, których priorytet równy jest priorytetowi dnia. Priorytet o numerze S16 jest priorytetem specjalnym i nie wpływa na obliczanie priorytetu dnia. Programy z priorytetem S16 wykonują się niezależnie od priorytetu dnia, ale blokują inne programy które są na tę samą godzinę co program z priorytetem S16.

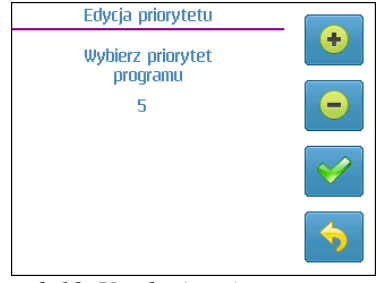

*Rysunek 10. Ustalanie priorytetu programu*

#### <span id="page-12-0"></span>**2.2.4. Programy pogrzebowe**

Programy pogrzebowe to programy uruchamiane ręcznie na ustaloną liczbę dni, jednak uruchomienie programu pogrzebowego nie powoduje od razu dzwonienia, dzwonienie następuje dopiero wtedy, gdy zostaną spełnione warunki ustawione w parametrach programu. Program może uruchomić się kilka razy dziennie w zależności od parametrów. Wyjątkiem jest gdy aktywujemy w menu serwisowym opcję: "Prog. pogrzebowe opcja 1" – wtedy przy uruchamianiu programu pogrzebowego z menu głównego, urządzenie zapyta, czy dzwonienie ma się rozpocząć natychmiast.

Aby edytować parametry programów pogrzebowych należy wybierać trzecie polecenie z menu "**Programy**" (*[Rysunek 2](#page-9-1)*). W tym oknie możliwa jest zmiana parametrów poszczególnych programów pogrzebowych. Sterownik posiada osiem niezależnych ponumerowanych programów pogrzebowych (*[Rysunek 11](#page-13-2)*).

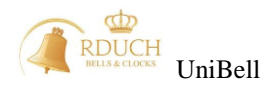

| $\Leftrightarrow$ : 123_<br>12:00:00<br><b>S16</b>                                                                                                    |      |
|----------------------------------------------------------------------------------------------------|------|
| 12:00:00<br>$\pm 12$<br>12:00:00<br>$\mathbb{Z}^2$ : 1<br><b>S16</b><br>12:00:00<br>$&$ : 12<br>\$16<br>12:00:00<br><b>S16</b><br>⊛ : __34<br>6 12:00:00<br>&: 45<br><b>S16</b><br>12:00:00<br>\$16<br>8 12:00:00<br>Wył.<br>× | \$16 |

*Rysunek 11. Lista programów pogrzebowych*

<span id="page-13-2"></span>Program pogrzebowy może sterować dzwonami, kurantami lub sekwencjami. Domyślny priorytet dla programów pogrzebowych to S16 – priorytet specjalny który powoduje, że program uruchamiany jest zawsze, niezależnie od priorytetu dnia. W przypadku wybrania jako typ wyjścia opcję "Brak przypisania" program zostaje wyłączony i nie można go uruchomić – z prawej strony na liście w miejscu numeru priorytetu jest wtedy oznaczony jako "Wył". Włączenie programu następuje po wybraniu dowolnego typu wyjścia różnego od "Brak przypisania". Wtedy zmieniając pozycję stan można uruchomić lub dezaktywować wybrany program pogrzebowy.

Programy pogrzebowe posiadają część parametrów identycznych jak programy okresowe, dodatkowo posiadają następujące parametry:

 **Tryb uruchomienia**: określa kiedy program ma być uruchomiony: może to być określona godzina (GG:MM:SS) (dla jednego programu można ustalić do trzech różnych godzin), uruchomienie przed programem tygodniowym z atrybutem "Anioł Pański" lub po tym programie.

W przypadku wybrania trybu Wg godziny w parametrach programu pojawią się dodatkowe parametry Godzina I, Godzina II oraz Godzina III. Dezaktywacji danej godziny dokonujemy

wciskając klawisz F1 w ekranie edycji godziny. Określają one kolejne godziny uruchomień programu pogrzebowego w ciągu tego samego dnia.

- **Ilość dni**: liczba kolejnych dni, przez które będzie włączany dany program pogrzebowy
- **Przekaźnik pogrzebowy** określa czy program korzysta z dodatkowego przekaźnika sterującego wybijaniem (przekaźnika pogrzebowego),
- **Opóźnienie przekaźnika pogrzebowego** parametr aktywny tylko wtedy, gdy przekaźnik pogrzebowy zostanie włączony w programie. Określa czas (w sekundach) od momentu uruchomienia programu, po jakim zostanie włączony przekaźnik pogrzebowy. Przekaźnik pogrzebowy wyłączy się po osiągnięciu czasu zakończenia programu.

#### <span id="page-13-0"></span>**2.2.5. Programy pogrzebowe specjalne**

W przypadku aktywowania w serwisie programów pogrzebowych specjalnych, czwarte polecenie z menu "**Programy**" (*[Rysunek 2](#page-9-1)*) uruchamia okno edycji programów pogrzebowych specjalnych. Urządzenie dysponuje trzema programami tego typu.

Sposób działania tych programów jest podobny do klasycznych programów pogrzebowych z tym wyjątkiem, że można dzięki nim uzyskać więcej niż trzy uruchomienia w ciągu dnia, jak było w przypadku klasycznego programu pogrzebowego. Zamiast sztywnych godzin dzwonienia, każdy program posiada dodatkowe parametry:

- **Godzina początkowa**  godzina pierwszego dzwonienia programu pogrzebowego specjalnego,
- **Godzina końcowa**  godzina zakończenia programu pogrzebowego specjalnego,
- **Krok**  (wielokrotność 30min) odstęp czasowy uruchomienia programu pogrzebowego specjalnego. Np. Program może być uruchamiany od godziny 12.00 do 14.00 z krokiem 30min – wykona się 5 razy o godzinach 12.00, 12.30, 13.00, 13.30 oraz 14.00.

<span id="page-13-1"></span>W odróżnieniu od klasycznych programów pogrzebowych, programy pogrzebowe specjalne mogą załączać tylko sekwencje.

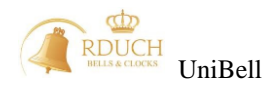

#### **2.2.6. Usuwanie programów**

Sterownik umożliwia usunięcie wpisanego wcześniej programu. W tym celu należy wejść do menu edycji, wybrać typ programu oraz żądany program. Następnie trzymając wciśnięty **Shift** (przycisk **8)**

nacisnąć przycisk **F1 .** Pojawi się pytanie czy usunąć program. Należy zatwierdzić klawiszem **OK**.

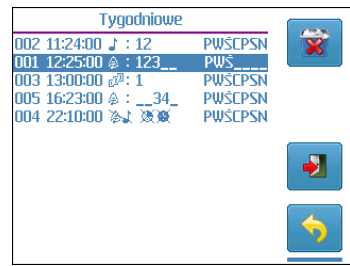

*Rysunek 12. Usuwanie programu tygodniowego*

UWAGA! Usunięty program zostanie bezpowrotnie stracony !

#### <span id="page-14-0"></span>**2.2.7. Dni świąteczne.**

Kolejna pozycja w menu programów to "**Dni świąteczne**". Możliwe jest tutaj zdefiniowanie świąt do wykorzystania w programach świątecznych. Po zaznaczeniu tej pozycji i naciśnięciu klawisza **F3** nastąpi wyświetlenie aktualnej listy świąt.

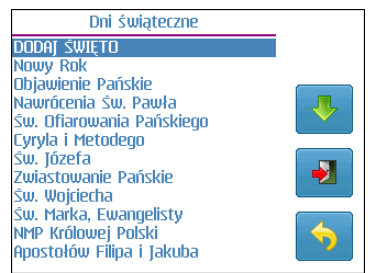

Rysunek 13. Lista dni świątecznych.

Na pierwszym miejscu znajduje się polecenie dodawania nowego dnia świątecznego. Po naciśnięciu klawisza **F3** nastąpi uruchomienie kreatora dodawania nowego święta. Należy podać kolejno:

- **Nazwę święta** przy użyciu klawiszy **F1** i **F2** wybierane są kolejne litery alfabetu, klawisz **F3** dodaje kolejną literę do wpisywanej nazwy. Po wpisaniu nazwy należy nacisnąć klawisz **8** i trzymając go wcisnąć klawisz **F3**,
- **Ilość dni –** liczbę kolejnych dni, ile trwa dane święto,
- **Rodzaj święta** określamy czy święto jest stałe czy ruchome (kalendarz liturgiczny). W przypadku dodawania święta stałego należy podać datę święta, dla święta ruchomego – przesunięcie względem Wielkanocy (w dniach) – urządzenie automatycznie będzie co roku wyliczało datę święta.

Możliwe jest dodanie tylko jednego święta na dany dzień. W przypadku wpisania kolejnego święta o tej samej dacie lub przesunięciu pojawi się odpowiedni komunikat:

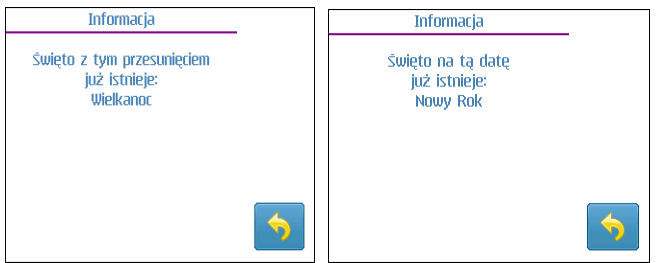

*Rysunek 14. Błąd dodawania nowego święta.*

Jeśli konieczna okaże się korekta parametrów danego święta to należy wybrać je na liście i nacisnąć klawisz **F3**. Pojawi się zbiorcze okno wszystkich parametrów święta, w którym można zmienić nazwę, ilość

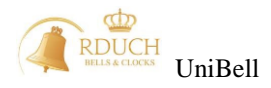

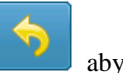

dni, przesunięcie lub datę święta. Po wprowadzeniu zmian należy nacisnąć klawisz **F4** aby powrócić do listy świąt.

Wybrane święto można usunąć w podobny sposób jak to było w przypadku programów. Należy wybrać żądaną pozycję i trzymając wciśnięty klawisz **8** nacisnąć klawisz **F1**. Przed usunięciem święta pojawi się pytanie czy na pewno usunąć.

#### <span id="page-15-0"></span>**2.2.8. Kopiowanie programów.**

Kolejną pozycją na liście "**Programy**" jest "**Kopiowanie programów**". *Ustawienia programów oraz dni świątecznych mogą zostać zapisane na kartę pamięci lub* z niej przeniesione do sterownika. Przed skorzystaniem z tej opcji należy upewnić się, że w urządzeniu jest poprawnie włożona karta pamięci. Kopiowanie programów jest wykorzystywane przy wymianie danych z programem komputerowym UniBell PC. Dzięki programowi w łatwy, szybki i wygodny sposób możliwa jest zmiana wszystkich parametrów dostępnych z menu sterownika.

Dzięki tej opcji możliwe jest również utworzenie kopii ustawień sterownika. W razie przypadkowego skasowania istotnych danych programów lub świąt, możliwe jest przywrócenie poprzedniego stanu sterownika. UWAGA: zapisując programy na karcie, automatycznie skopiują się także sekwencje i ustawienia, analogicznie przy odczycie z karty. Nie jest możliwe zapisanie poszczególnych programów na kartę / z karty a jedynie całości konfiguracji czyli wszystkie programy, święta, sekwencje i ustawienia.

Przed wczytaniem danych z karty pamięci sprawdzana jest zgodność struktury danych na karcie oraz w urządzeniu. W przypadku niezgodności dane nie zostaną wczytane oraz pojawi się komunikat:

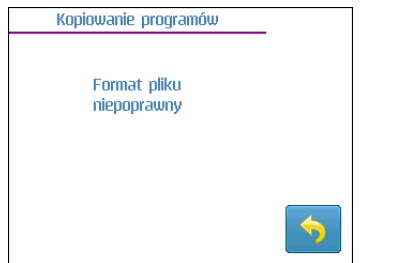

*Rysunek 15. Niepoprawna wersja pliku danych.*

#### <span id="page-15-1"></span>**2.2.9. Kasowanie programów.**

Jeśli chcemy usunąć wszystkie programy z pamięci sterownika, to zamiast kasować kolejno każdy program można skorzystać z ostatniego polecenia znajdującego się w menu "Programy". Umożliwia ono usunięcie wszystkich programów w obrębie danej grupy lub wykasowanie wszystkich programów we wszystkich grupach jednocześnie. Po wybraniu grupy programów należy nacisnąć klawisz **F3.** W nowym oknie należy zatwierdzić chęć skasowania naciskając ponownie **F3.** Programy pogrzebowe, w przypadku usuwania wszystkich programów, przyjmą wartości domyślne.

#### <span id="page-15-2"></span>**2.2.10. Automatyczne uruchamianie programów**

Sterownik UniBell posiada funkcję automatycznego uruchamiania programów. Programy uruchamiane są wg kilku zasad.

- Jeśli uruchomiony jest jakiś program i w tym czasie nadszedł czas innego programu, program drugi wchodzi do kolejki programów i czeka na uruchomienie do czasu zakończenia pierwszego programu
- Jeśli wybijane są kwadranse lub godziny, nadchodzący program wchodzi do kolejki programów i czeka na zakończenie wybijania
- Jeśli użytkownik załączył ręcznie dzwon, kurant lub sekwencja i w tym czasie nadszedł czas programu, program wchodzi do kolejki programów i czeka na uruchomienie do czasu zakończenia dzwonienia ręcznego.
- Przycisk "0" wyłącza wszystko oraz czyści kolejkę programów.

#### <span id="page-15-3"></span>**2.2.11. Uruchamianie programów pogrzebowych**

Uruchomienie programu następuje gdy w głównym ekranie programu zostanie naciśnięty klawisz

lub gdy zostanie on załączony z menu "Uruchamianie ręczne". Pojawi się lista wszystkich

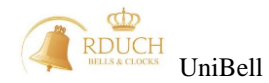

programów pogrzebowych gotowych do uruchomienia, czyli takich, których wyjściem nie jest "Brak przypisania". Należy wybrać odpowiedni program (klawisze **F1** i **F2**) oraz nacisnąć klawisz **F3** (*[Rysunek](#page-16-0)  [16](#page-16-0)*).

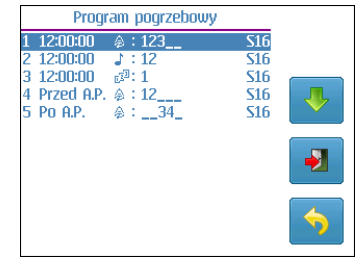

*Rysunek 16. Lista programów pogrzebowych gotowych do uruchomienia*

<span id="page-16-0"></span>Następnie należy wybrać czy program ma być uruchomiony natychmiast, czy jedynie ma być włączona aktywność programu. Po wybraniu opcji "Nie" (klawisz **F2**) pojawi się okno, w którym należy podać liczbę dni, przez ile program będzie aktywny. W przypadku wybrania "OK." (klawisz **F3**) program zostanie uruchomiony natychmiast po naciśnieciu klawisza. Uwaga. Jeśli w ustawieniach serwisowych "Prog. pogrzebowe opcja 1" będzie wyłączona, to natychmiastowe uruchomienie programu pogrzebowego będzie niemożliwe. W takim przypadku nie pojawi się pytanie o natychmiastowe uruchomienie programu.

Na *[Rysunek 16](#page-16-0)* jest pokazana przykładowa lista. Pierwszy program uruchamia się przed programami tygodniowymi z włączonym atrybutem Anioł Pański. Drugi natomiast uruchamiać się będzie o godzinie 12:00:00. Jeśli tylko jeden z ośmiu programów jest możliwy do uruchomienia, to nie pojawia się lista programów, tylko użytkownik jest od razu pytany na ile dni uaktywnić program.

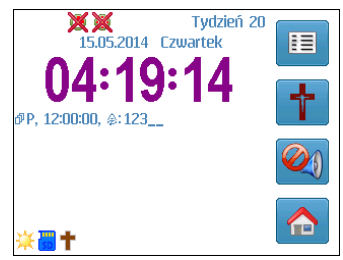

*Rysunek 17. Przykładowy ekran po uruchomieniu programu pogrzebowego*

Powyżej przedstawiony jest główny ekran sterownika po uruchomieniu programu pogrzebowego, co

sygnalizowane jest na ekranie wyświetleniem ikony **I**. Poniżej tej ikony znajduje się lista z dwoma programami, które wykonają się jako pierwsze:

- Program tygodniowy z atrybutem Anioł Pański
- Program pogrzebowy uruchamiany razem z programem "Anioł Pański".

Jeżeli program pogrzebowy posiada wyjście zdefiniowane jako dzwon z czasem dzwonienia np. 30 sek. to program ten uruchomi się 30 sek. przed godziną uruchomienia programu tygodniowego (o godzinie 16:22:30). Zaraz po programie pogrzebowym zostanie uruchomiony program tygodniowy (o godzinie 16:23:00). Poniżej przedstawiono stan wyświetlacza po uruchomieniu programu pogrzebowego. Uruchomił się on o godzinie 16:22:30 (na 30 sekund przed programem tygodniowym). W dolnej części ekranu widać upływający czas do zakończenia aktywnego programu.

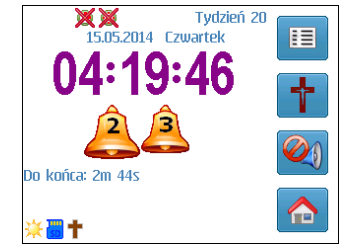

*Rysunek 18. Główny ekran po uruchomieniu programu.*

Programy pogrzebowe specjalne można uruchomić tylko z menu programów poprzez wejście w edycje wybranego programu i zmienienie parametru "stan" na wartość "Program uruchomiony", program zostanie wtedy uruchomiony na tyle dni ile zostało ustawione w parametrze "ilość dni".

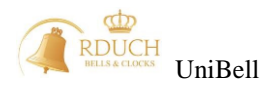

W danej chwili może być uruchomiony tylko jeden program pogrzebowy lub jeden pogrzebowy specjalny. Uruchomienie jakiegokolwiek programu pogrzebowego zatrzymuje wszystkie inne.

#### <span id="page-17-0"></span>**2.2.12. Dezaktywowanie programów pogrzebowych**

Uruchomiony program pogrzebowy można w każdej chwili zatrzymać. W tym celu należy nacisnąć klawisz

. Pojawi się lista z aktywnymi programami pogrzebowymi. Uruchomione programy pogrzebowe są oznaczane dwoma gwiazdkami **\*\*.** Naciśnięcie klawisza **F3** spowoduje pojawienie się ekranu:

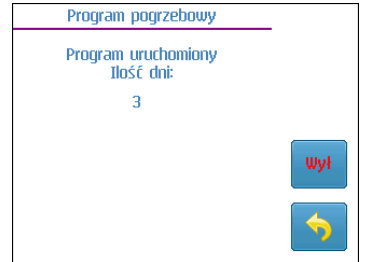

*Rysunek 19. Wyłączanie programu pogrzebowego.*

Kolejne naciśnięcie **F3** spowoduje dezaktywowanie programu pogrzebowego.

Dezaktywację programu pogrzebowego specjalnego można wykonać tylko w menu programu. Parametr "stan" wybranego programu należy ustawić na wartość "Program nieaktywny"

#### <span id="page-17-1"></span>**2.3. Uruchamianie ręczne.**

Oprócz automatycznego uruchamiania dzwonienia, kurantów czy sekwencji przy pomocy programów automatycznych, urządzenie posiada także funkcję uruchamiania ręcznego – natychmiastowego przez użytkownika.

#### <span id="page-17-2"></span>**2.3.1. Uruchamianie dzwonów**

Ręczne włączanie i wyłączanie dzwonów odbywa się przy pomocy klawiszy **1-5** (pod wyświetlaczem). Klawisz 1 odpowiada za dzwon 1, klawisz 2 za dzwon 2 itd. Po lewej stronie wyświetlacza znajdują się diody informujące o stanie załączenia. Włączona zielona dioda obok numeru oznacza, że dany dzwon jest uruchomiony. Po naciśnięciu klawisza 1 w głównym ekranie zostanie uruchomiony dzwon 1. Na ekranie pojawi się symbol dzwonu:

Obok klawisza **F3** na 2 sekundy pojawi się ikona . Naciśnięcie klawisza **F3** spowoduje pokazanie okna wyboru czasu dzwonienia z wartością ostatnio użytą lub czasem domyślnym<sup>1</sup>. Jeśli w ciągu 2 sekund od momentu uruchomienia dzwonu nie zostanie wciśnięty klawisz **F3** to dzwon zostanie załączony na czas dzwonienia ustawiony przez instalatora. Wybrany dzwon można wyłączyć wciskając ponownie klawisz odpowiadający numerowi uruchomionemu dzwonowi. W celu wyłączenia kilku dzwonów jednocześnie należy użyć przycisku "0". Poniżej przedstawiony jest przykładowy wygląd ekranu zegara po uruchomieniu wszystkich dzwonów. Poniżej ikon dzwonów widnieje pozostały czas dzwonienia:

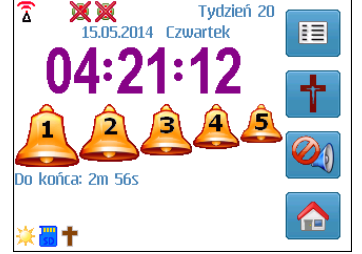

*Rysunek 20. Główny ekran sterownika.*

#### <span id="page-17-3"></span>**2.3.2. Uruchamianie kurantu**

l

<sup>1</sup> Patrz: **Opcje sterowania ręcznego**

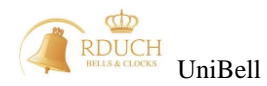

W dowolnym momencie możliwe jest uruchomienie kurantu o wybranym numerze. W ekranie

głównym należy nacisnąć klawisz  $\begin{bmatrix} 1 & 1 \\ 0 & 1 \end{bmatrix}$  jeśli obsługa kurantu została zaprogramowana pod którymś przyciskiem szybkiego wyboru. Można również uruchomić kurant z menu "Uruchamianie ręczne". Pojawi się okno, w którym należy podać numer melodii oraz ilość powtórzeń jej wygrywania. Należy przy tym użyć przycisków numerycznych (0-9).

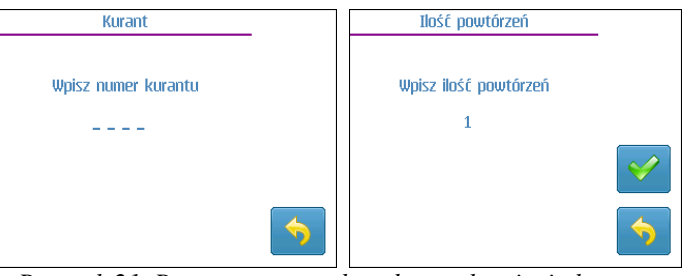

*Rysunek 21. Parametry potrzebne do uruchomienia kuranta.*

 $12(1)$ Po zatwierdzeniu wpisanych parametrów na ekranie głównym pojawią się ikony informujące o numerze uruchomionego kurantu oraz o liczbie powtórzeń. Liczba przy nutce oznacza numer wybranego kurantu, liczba w kółku informuje o ilości powtórzeń. W każdej chwili można przerwać granie kurantu po naciśnięciu klawisza **0.**

### <span id="page-18-0"></span>**2.3.3. Włączanie ciszy**

Sterownik posiada możliwość programowego lub ręcznego włączenia blokady wybijania dzwonów, młotków, sekwencji i kurantów. Po uruchomieniu ciszy żaden dzwon ani gong nie jest włączany. Opcja ta jest przydatna jeśli zajdzie konieczność czasowego jednorazowego wyciszenia wybijania. Aby ją

uruchomić należy nacisnąć i przytrzymać przez 3 sek. klawisz na głównym ekranie urządzenia, jeśli został odpowiednio zaprogramowany klawisz szybkiego wyboru lub z menu "Uruchamianie ręczne". Pojawi się okno, w którym należy wybrać dla jakich rodzajów wyjść zegar ma zachować ciszę:

- Dla gongów i dzwonów całkowita blokada,
- Tylko dla dzwonów blokada dzwonów,
- Tylko dla gongów blokada gongów.

oraz nacisnąć klawisz **OK**. Na głównym ekranie pojawią się odpowiednie ikony informujące o:

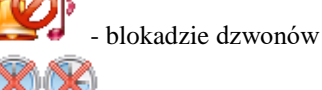

<span id="page-18-1"></span>menu "Uruchamianie ręczne".

- blokadzie gongów

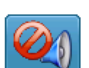

Wyłączenie ciszy następuje po ponownym użyciu klawisza lub użyciu odpowiedniej funkcji w

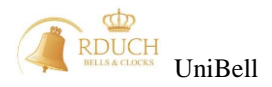

#### **2.3.4. Uruchamianie sekwencji**

W dowolnym momencie możliwe jest uruchomienie sekwencji o wybranym numerze. W ekranie

głównym należy nacisnąć klawisz  $\Box$  jeśli obsługa sekwencji została zaprogramowana pod którymś przyciskiem szybkiego wyboru. Można również uruchomić sekwencję z menu "Uruchamianie ręczne". Pojawi się okno, w którym należy podać numer sekwencji. Należy przy tym użyć przycisków numerycznych (0-9). Jeśli sekwencja o podanym numerze nie istnieje to pokaże się odpowiedni komunikat.

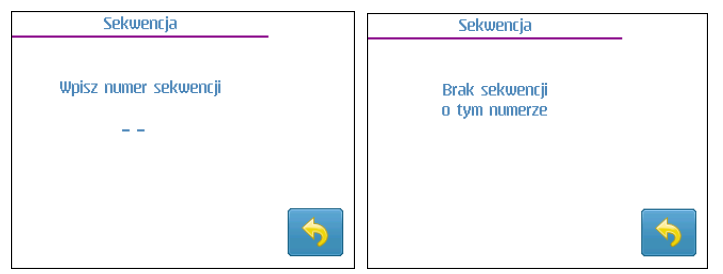

*Rysunek 22. Ręczne uruchamianie sekwencji.*

Po zatwierdzeniu wpisanych parametrów na ekranie głównym pojawią się ikony informujące o numerze

uruchomionej sekwencji <sup>1</sup>1 . W każdej chwili można ją zatrzymać naciskając klawisz "0".

#### <span id="page-19-0"></span>**2.3.5. Załączanie ręczne młotków elektromagnetycznych**

Sterowanie ręczne młotkami elektromagnetycznymi ma zastosowanie raczej jedynie testowe. Sterowanie odbywa się za pomocą klawiszy  $1 - 5$ . Sterowanie ręczne młotkami jest dostępne jedynie z menu "Sterowanie ręczne", nie ma możliwości wybrania tej funkcji na klawisze szybkiego uruchamiania F2  $/ F3.$ 

#### <span id="page-19-1"></span>2.3.6. Przekaźnik "serwis"

Przekaźnika serwisowy, czyli uniwersalne wyjście przekaźnikowe dowolnego zastosowania można w tym miejscu ręcznie włączyć lub wyłączyć. Gdy przekaźnik serwis jest załączony, na ekranie głównym wyświetlana jest ikonka <sup>®</sup><sup>®</sup>. Sterowanie ręczne przekaźnikiem "serwis" jest dostępne jedynie z menu "Sterowanie ręczne", nie ma możliwości wybrania tej funkcji na klawisze szybkiego uruchamiania F2 / F3.

#### <span id="page-19-2"></span>**2.4. Menu główne sterownika.**

Menu główne zawiera 4 pozycje (*[Rysunek 23](#page-19-3)*):

- **Uruchamianie ręczne** pozwala na uruchomienie programu pogrzebowego, kurantu, sekwencji lub załączenia ciszy,
- **Ustawienia użytkownika** umożliwiają zmianę parametrów pracy sterownika udostępnionych użytkownikowi,
- **Info**  krótka informacja o kontakcie z serwisem w przypadku wykrycia wadliwej pracy systemu,
- <span id="page-19-3"></span> **Ustawienia serwisowe** – umożliwia zmianę zaawansowanych parametrów pracy sterownika. Pozycja dostępna tylko dla instalatora systemu.

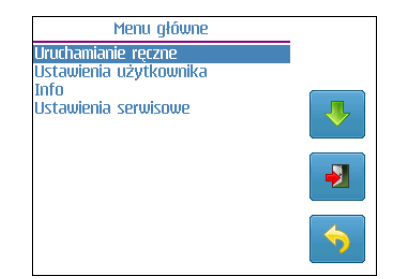

*Rysunek 23. Menu głownie sterownika.*

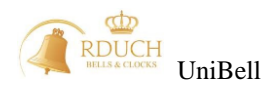

#### <span id="page-20-0"></span>2.4.1. Menu "Uruchamianie reczne".

Użytkownik może w każdej chwili włączyć program pogrzebowy, kurant, ciszę sekwencję, młotek lub przekaźnik serwisowy. Wybierając pozycje "**Uruchamianie ręczne**" i naciskając klawisz **F3** pojawi się podmenu (*[Rysunek 24](#page-20-3)*), w którym można wybrać to, co chcemy włączyć. Po wybraniu odpowiedniej pozycji (i zatwierdzeniu klawiszem **F3**) wpisywanie parametrów i uruchamianie następuje w taki sam sposób jak w przypadku używania programowalnych klawiszy szybkiego wyboru **F2** oraz **F3** w ekranie głównym. W przypadku uruchamiania młotków – należy nacisnąć klawisze od 1 do 5 (w zależności od uruchamianego młotka).

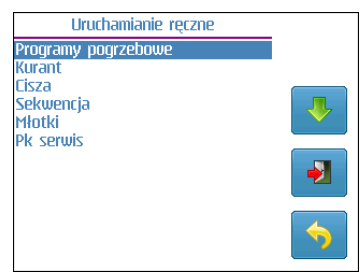

*Rysunek 24. Ekran uruchomiania ręcznego.*

#### <span id="page-20-3"></span><span id="page-20-1"></span>2.4.2. Menu "Info".

Zawiera krótką informację o producencie i instalatorze. Przykładowy ekran pokazany jest poniżej:

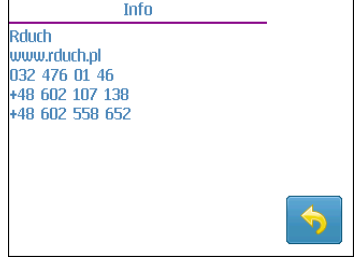

*Rysunek 25. Ekran informacyjny.*

#### <span id="page-20-2"></span>2.4.3. Menu "Ustawienia użytkownika".

W tym ekranie możliwa jest zmiana godziny, daty, ustalenie zakresu godzin blokady wybijania gongów, ustawianie parametrów wyświetlacza, zmiana kodu użytkownika lub wersji językowej. Menu to zawiera 10 pozycji:

- **"Ustawianie czasu"** zmiana aktualnej godziny,
- **"Ustawianie daty"** zmiana aktualnie ustawionej daty,
- **"Czasowa blokada wybijania"**  umożliwia ustalenie przedziału czasowego, w którym wybijanie kwadransów lub godzin będzie zablokowane,
- **"Opcje sterowania ręcznego"**  określa parametry ręcznego uruchomienia dzwonów.
- **"Zegary wieżowe"**  umożliwia zsynchronizowanie zegara wieżowego oraz zmianę czasu wyświetlanego na tarczy zegara,
- **"Ustawienia wyświetlacza"**  wybór motywu, jasność podświetlania oraz czas podświetlania wyświetlacza TFT wbudowanego w sterownik.
- **"Sortowanie programów"**  ustala sposób sortownia programów na liście.
- "Kopiowanie konfiguracji" pozwala na zapisywanie na kartę pamięci lub przenoszenie z karty danych konfiguracyjnych do sterownika.
- **"Kod użytkownika"**  pozwala ustalić indywidualny 4-cyfrowy kod dostępu do wybranych funkcji sterownika.
- **"Wybór języka"** wybiera wersję językową sterownika.
- **"Wersja oprogramowania"**  wyświetla informacje o urządzeniu.

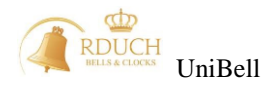

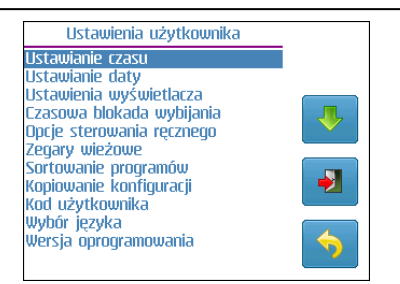

*Rysunek 26. Menu ustawień użytkownika.*

#### <span id="page-21-0"></span>a) Pozycja "Ustawianie czasu".

Wprowadzenie nowej godziny polega na wybraniu klawiszami **F1 F2 F2** (zwiększanie/

zmniejszanie o 1) lub klawiszami **0**-**9** nowej wartości. Ustawienie nowej godziny następuje po zatwierdzeniu klawiszem OK (**F3)**. W trakcie wpisywania sprawdzana jest poprawność wprowadzanych wartości - w wypadku wpisania wartości spoza dopuszczalnego zakresu pojawi się odpowiedni komunikat.

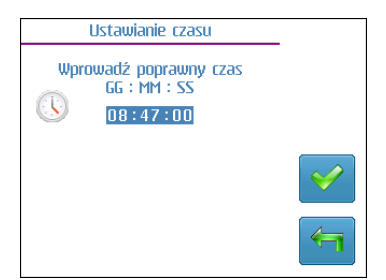

*Rysunek 27. Ekran ustawiania godziny.*

#### <span id="page-21-1"></span>**b**) Pozycja "Ustawianie daty".

Wprowadzanie nowych wartości przebiega w ten sam sposób jak w przypadku ustawiania godziny. Sprawdzana jest poprawność wpisywanych wartości (maksymalna liczba dni w miesiącu, lata przestępne). Nie jest możliwe ustawienie nie istniejącej daty.

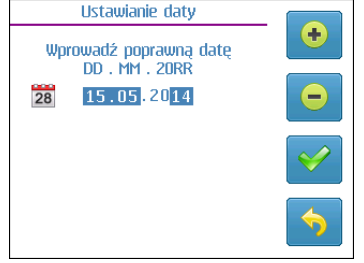

*Rysunek 28. Ekran ustawiania daty.*

UWAGA! RĘCZNA ZMIANA DATY/GODZINY BĘDZIE OBOWIĄZYWAĆ DO NAJBLIŻSZEJ SYNCHRONIZACJI DCF/GPS.

#### <span id="page-21-2"></span>c) Pozycja "Czasowa blokada wybijania".

Ustala przedział czasowy (oddzielnie dla godzin, kwadransów oraz repetycji), w którym wybijanie odpowiednich gongów będzie wyłączone. Domyślnie blokada wybijania ustawiona jest na godziny nocne (od godziny 21:55 do 5:55).

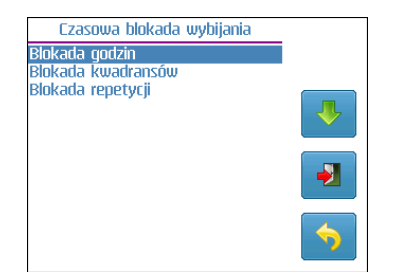

Rysunek 29. Ekran czasowej blokady wybijania.

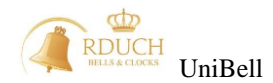

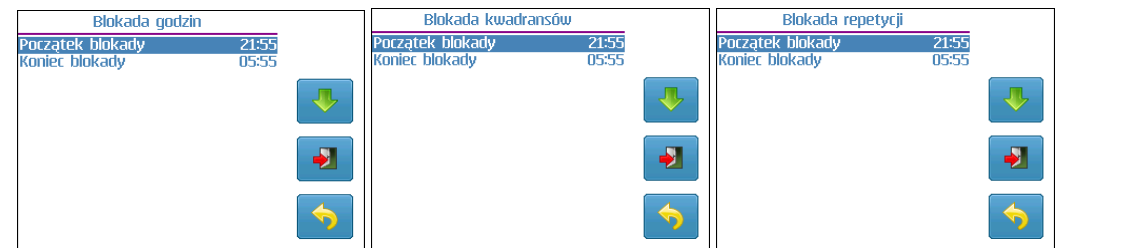

*Rysunek 30. Zakresy czasowej blokady wybijania.*

#### <span id="page-22-0"></span>d) Pozycja "Opcje sterowania ręcznego".

"**Opcje sterowania ręcznego"** konfigurują parametry ręcznego uruchomienia dzwonów. "**Odstęp włączania**" ustala czas, jaki mija pomiędzy uruchamianiem kolejno włączanych dzwonów. Np. jeśli użytkownik w ekranie głównym wciśnie klawisze **1** oraz **2** (włączenie dzwonu 1 oraz 2) to zostanie włączony najpierw dzwon 1, a po czasie ustalonym przez "Odstęp włączania" uruchomi się drugi dzwon. Kolejne dzwony będą uruchamiane w takiej kolejności w jakiej zostały załączone.

"Czas domyślny" jest to wartość czasu, jaka pojawi się w oknie ustawiania czasu dzwonienia podczas

recznego załączania dzwonu po wciśnieciu przycisku **F3** . Jeśli jednak "**Tryb czasu dzwonienia**" zostanie skonfigurowany jako "**Pamiętaj ostatni czas**" to okno zmiany czasu pokaże ostatnio wybrany czas

dzwonienia. Tryb czasu dzwonienia zmieniany jest po naciśnięciu klawisza oznaczonego symbolem . **"Czasy dzwonienia"** określają domyślne czasy dzwonienia dla poszczególnych dzwonów.

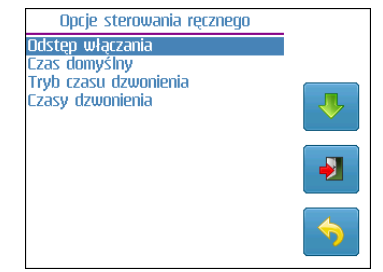

*Rysunek 31. Opcje sterowania ręcznego.*

#### <span id="page-22-1"></span>e) Pozycja "Zegary wieżowe".

W tym menu możliwe jest uruchomienie synchronizacji zegara, zmiana czasu wyświetlanego na tarczy zegara lub zablokowanie awaryjne obu zegarów wieżowych.

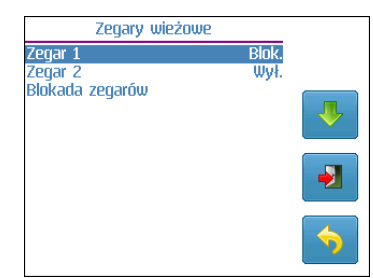

*Rysunek 32. Opcje zegarów wieżowych.*

Bez względu na to czy dany zegar jest włączony czy nie, możliwe jest całkowite zablokowanie zegarów. W tym celu należy w menu **"Blokada zegarów"** wybrać **"Zegary zablokowane"**. Jeśli dany zegar był włączony to na liście po prawej stronie nazwy zegara pojawi się informacja, że zegar jest zablokowany.

#### <span id="page-22-2"></span>f) Pozycja "Ustawienia wyświetlacza".

W tym menu ustalany motyw – dostępne jest sześć motywów, jasność podświetlania wyświetlacza sterownika (0 do 100 %) oraz czas podświetlania. Ten ostatni parametr to czas, przez który jest włączone podświetlanie wyświetlacza sterownika, od momentu naciśnięcia dowolnego klawisza. Wartość może być ustawiona od 1 do 29 min. Ustalenie wartości większej niż 29 powoduje załączenie podświetlania na stałe.

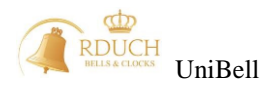

Po tym czasie jasność wyświetlacza zostaje obniżona do wartości minimalnej. Domyślna wartość czasu podświetlania to 5 minut.

| <b>Temat</b>                      | Podświetlanie LCD                     | Czas podświetlania LCD                                                         |
|-----------------------------------|---------------------------------------|--------------------------------------------------------------------------------|
| Aktualnie wybrany<br><b>Tasny</b> | Ustaw poziom<br>podświetlania<br>80 % | ÷<br>Ŧ<br>Ustaw czas<br>podświetlania<br>$\overline{-5}$ min.<br>-<br>$\equiv$ |
|                                   |                                       |                                                                                |
|                                   |                                       |                                                                                |

*Rysunek 33. Wybór motywu, ustalanie, jasności oraz czasu podświetlania.*

#### <span id="page-23-0"></span>g) Pozycja "Sortowanie programów".

Tu użytkownik może ustalić w jaki sposób mają być sortowane programy na liście edycji

programów. Naciskając klawisz oznaczony symbolem możliwy jest wybór jednej z 3 możliwości:

- **Po godzinie** programy wyświetlane są kolejno wg godziny uruchomienia danego programu,
- **Po numerze** programy wyświetlane są wg numeru programu,
- **Wybór ręczny** przy każdym wyświetleniu listy sterownik wyświetla okno z pytaniem czy użyć sortowania "po godzinie" czy "po numerze",

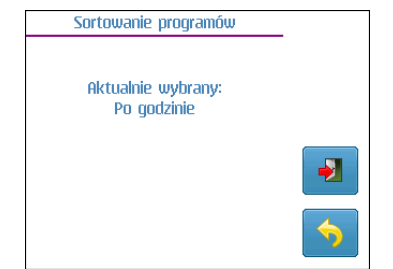

*Rysunek 34. Zmiana sposobu sortowania programów.*

#### <span id="page-23-1"></span>h) Pozycja "Kopiowanie konfiguracji"

W tym podmenu możliwy jest zapis lub odczyt całości konfiguracji zegara: programów, świąt, sekwencji oraz ustawień. Przed zapisem lub odczytem użytkownik musi potwierdzić wybór klawiszem **F3**. Jeśli karta pamięci nie została włożona to pojawi się odpowiedni komunikat. Należy pamiętać, że jeśli na karcie była wcześniej zapisana jakaś konfiguracja, to zostanie ona bezpowrotnie nadpisana.<br>Koniowanie konfiguracji **zapisana interventual zapisana.** 

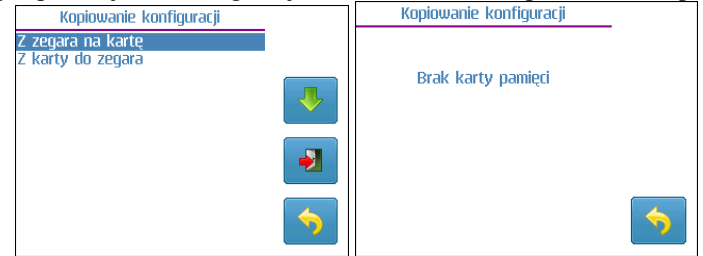

#### <span id="page-23-2"></span>i) Pozycja "Kod użytkownika".

Niektóre funkcje sterownika mogą być dostępne dopiero po wpisaniu odpowiedniego kodu. Kod może być wymagany dla [\(](#page-24-3)

*[Rysunek](#page-24-3)* 35):

- uruchomienia dzwonów/ciszy,
- wejścia do głównego menu,
- wejścia do menu programów,
- podglądu listy awarii.

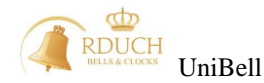

<span id="page-24-3"></span>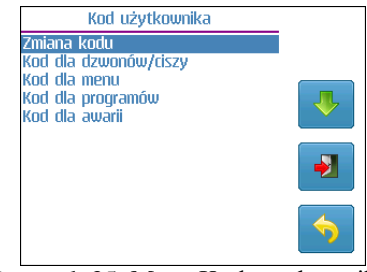

Rysunek 35. Menu Kod użytkownika.

Włączenie lub wyłączenie żądania kodu można zmienić wybierając daną pozycję oraz naciskając klawisz

**F3**. Pojawi się ekran, w którym możliwa jest zmiana żądania kodu (klawisz ).

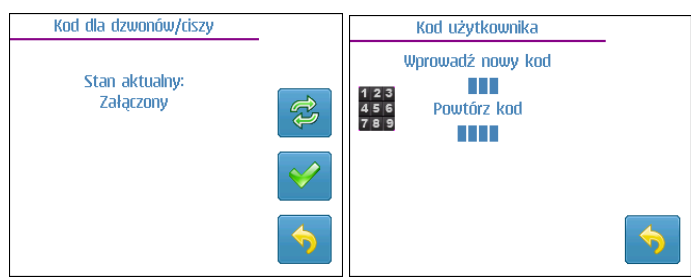

*Rysunek 36. Zmiana żądania kodu*

<span id="page-24-4"></span>Sam kod wymagany do uruchomienia odpowiednich funkcji można zmienić wybierając pozycję "Zmiana kodu". W nowym oknie (*[Rysunek 36](#page-24-4)*) należy dwukrotnie wpisać nowy 4-cyfrowy kod korzystając z klawiszy 0-9. W przypadku ustawienia kodu na wartość "0000" sterownik w żadnym przypadku nie będzie wymagał podawania kodu użytkownika.

#### <span id="page-24-0"></span>j) Pozycja "Wybór języka".

Wybiera język używany w urządzeniu. Na ekranie wyświetlany jest aktualnie wybrany język. Lista wszystkich dostępnych języków jest widoczna po naciśnięciu klawisza **F3** (*[Rysunek 37](#page-24-5)*). Z listy należy wybrać nowy język (klawisze **F1** i **F2**) oraz zatwierdzić wybór OK (klawisz **F3**).

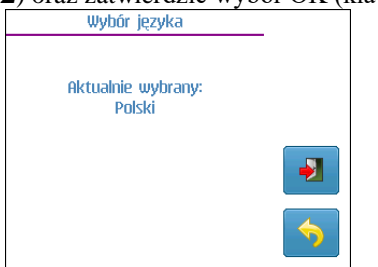

*Rysunek 37. Aktualnie wybrany język.*

#### <span id="page-24-5"></span><span id="page-24-1"></span>k) Pozycja "Wersja oprogramowania".

Ekran zawiera informacje o:

- wersji bootloadera (odpowiedzialny za wgrywanie nowych wersji programu),
- wersji programu sterownika (np. V1\_06),
- dacie kompilacji programu sterownika,
- numerze seryjnym (np. AN1045).

# Wersja oprogramowania Wersja Bootloadera: V2\_00 wersja Booddadera: v2\_00<br>Wersja programu: V2\_04<br>Data kompilacji: 20.04.2014<br>Numer seryjny: AN1040

#### <span id="page-24-2"></span>2.4.4. Menu "Ustawienia serwisowe".

Pozycja ta zawiera zaawansowane funkcje konfiguracji sterownika. Jest dostępne tylko dla instalatora po podaniu odpowiedniego kodu dostępu.

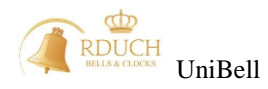

#### <span id="page-25-0"></span>**2.5. Wymiana oprogramowania**

W przypadku, gdyby pojawiła się nowsza wersja oprogramowania sterownika, istnieje możliwość zaktualizowania bieżącej wersji oprogramowania do wersji najnowszej. W tym celu na karcie pamięci należy umieścić plik z nowym oprogramowaniem (rozszerzenie \*.bot). Po włożeniu karty pamięci do sterownika należy wyłączyć a następnie załączyć sterownik. Po ponownym włączeniu pojawi się komunikat z informacją o numerze aktualnej wersji oprogramowania oraz o numerze wersji oprogramowania na karcie pamięci. Nowa wersja zostanie załadowana po zatwierdzeniu klawiszem **F3.** Podczas aktualizowania oprogramowania nie wolno wyłączać zasilania sterownika. Po zakończonej wymianie oprogramowania należy wyciągnąć kartę pamięci i nacisnąć klawisz **F4.** W przypadku błędnego wgrania oprogramowania (pojawi się napis FAILED) należy wyłączyć i załączyć urządzenie i ponownie wybrać aktualizacje oprogramowania. W przypadku kilkukrotnego niepowodzenia należy spróbować z inną kartą pamięci.